## **資金移動 (5)資金移動先(都度指定)口座の削除** 残高照会<br>入出金明細照会 総合/給与振込他<br>(ファイル伝送) 税金各種料金<br>払込み 利用者情報<br>変更 企トップ REUM 資金移動をクリックしてください。 都度指定先口座の<br>管理 ドロップダウンメニューが表示され お取引  $\mathbf{r}$ 取引履歴の照会 予約照会·取消 ます。 **MCS 2** 都度指定先口座の管理をクリック してください。 | 登録済みの都度指定先口座の修正/削除 都度指定先口座一覧 -<br>口座情報を修正する場合は、変更する口座の「修正」ポタンを押してください。<br>口座を削除する場合は、削除する口座を選択して、「削除」ポタンを押してください。複数の口座を同時に削除することができます。  $\begin{tabular}{|c|c|} \hline \rule{.8cm}{.4cm} \rule{.8cm}{.4cm} \rule{.8cm}{$ 表示順 指定なし v **支店名** 修正 金融機関名 口座番号 副除 科目 口座名義人 状態 新潟支店 大光銀行 普通預金 0047345 ヺ)ゕ゚゚゚゚゚゚゚゚゚゚゚ヺ゙ゖゖゕゕゖ  $$\times \text{E}$$  $\Box$ **3**削除を希望される口座を選択し、 大光銀行 えちご大花火支店 普通預金 3500042 3#197494 909 修正 削除をクリックしてください。 東京支店 大光銀行 当座預金 1073661 タ)ピンムパリ  $\Box$ 修正 ※登録済み口座が50件を超える場合は、 大光銀行 本店営業部 普通預金 3046899 9439 N#3FXH 修正 前へ、次へをクリックすることで表示され 大光銀行 えちご大花火支店 普通預金 3500024 初ト ジロウ  $\Box$ BI ます。 本店営業部 普通預金 0002917 xH\* Hz/b(9) 大光銀行 **ASTE** 表示順 指定なし  $\overline{\mathbf{v}}$ 削除 トップ | ▲ ページ上部へ トップ > 資金移動 > 登録済み口座の管理 2018年01月18日 17時33分19秒

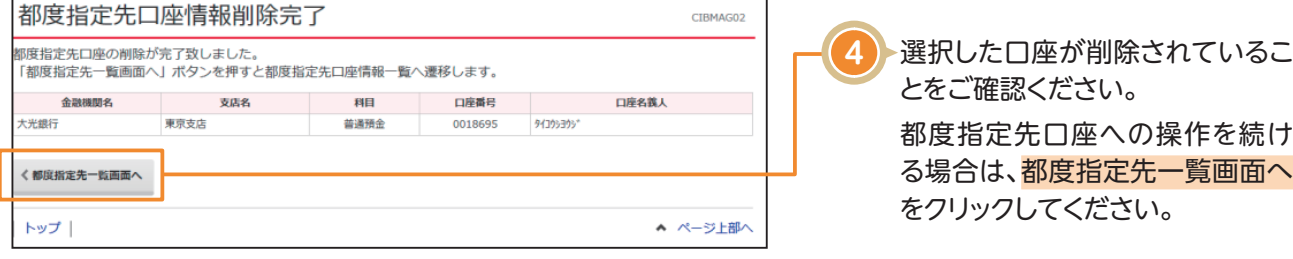